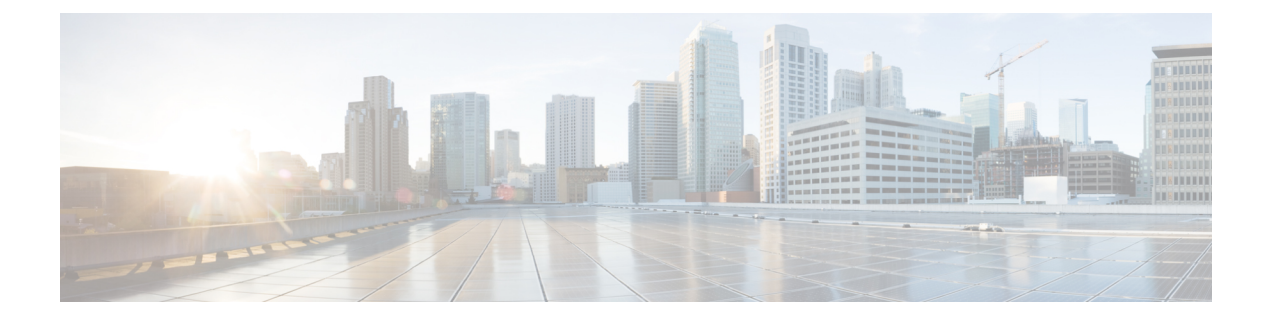

# **L2VPN** アドレス ファミリに対する **BGP** サ ポート

レイヤ2 バーチャル プライベート ネットワーク (L2VPN) アドレス ファミリに対する BGP サポートでは、L2VPN エンドポイント プロビジョニング情報を配布する BGP をベースとした 自動検出メカニズムが導入されています。BGP では、エンドポイント プロビジョニング情報 を保存する際に個別の L2VPN ルーティング情報ベース (RIB) が使用されます。これは、レ イヤ 2 Virtual Forwarding Instance(VFI)が設定されたときに毎回アップデートされます。BGP により、アップデート メッセージですべての BGP ネイバーにエンドポイント プロビジョニン グ情報が配布されるとき、L2VPN ベースのサービスをサポートするために、エンドポイント 情報を使用して Pseudowire メッシュがセットアップされます。

- [機能情報の確認](#page-0-0) (1 ページ)
- L2VPN アドレス ファミリに対する BGP [サポートの前提条件](#page-1-0) (2 ページ)
- L2VPN アドレス ファミリに対する BGP [サポートの制約事項](#page-1-1) (2 ページ)
- L2VPN アドレス ファミリに対する BGP [サポートに関する情報](#page-1-2) (2 ページ)
- L2VPN アドレス ファミリに対する BGP [サポートの設定方法](#page-3-0) (4 ページ)
- L2VPN アドレス [ファミリに対する](#page-10-0) BGP サポートの設定例 (11 ページ)
- [次の作業](#page-13-0) (14 ページ)
- [その他の参考資料](#page-13-1) (14 ページ)
- L2VPN アドレス ファミリに対する BGP [サポートに関する機能情報](#page-14-0) (15 ページ)

### <span id="page-0-0"></span>機能情報の確認

ご使用のソフトウェアリリースでは、このモジュールで説明されるすべての機能がサポートさ れているとは限りません。最新の機能情報および警告については、「Bug [Search](http://www.cisco.com/cisco/psn/bssprt/bss) Tool」および ご使用のプラットフォームおよびソフトウェア リリースのリリース ノートを参照してくださ い。このモジュールに記載されている機能の詳細を検索し、各機能がサポートされているリ リースのリストを確認する場合は、このモジュールの最後にある機能情報の表を参照してくだ さい。

プラットフォームのサポートおよびシスコ ソフトウェア イメージのサポートに関する情報を 検索するには、CiscoFeature Navigator を使用します。CiscoFeature Navigator にアクセスするに は、[www.cisco.com/go/cfn](http://www.cisco.com/go/cfn) に移動します。Cisco.com のアカウントは必要ありません。

# <span id="page-1-0"></span>**L2VPN**アドレスファミリに対する**BGP**サポートの前提条 件

L2VPN アドレス ファミリに対する BGP サポート機能では、バーチャル プライベート ネット ワーク(VPN)、バーチャルプライベートLANサービス(VPLS)、およびマルチプロトコル レイヤスイッチング (MPLS) テクノロジーに関してあらかじめ知識があることを前提として います。

# <span id="page-1-1"></span>**L2VPN**アドレスファミリに対する**BGP**サポートの制約事 項

- L2VPN アドレス ファミリ コンフィギュレーションで使用された場合、BGP 内で使用され るルートマップでは、プレフィックス処理、タグ処理、および自動タグ処理に関連するす べてのコマンドは無視されます。その他すべてのルート マップ コマンドはサポートされ ています。
- L2VPN アドレス ファミリでは、BGP マルチパスおよびコンフェデレーションはサポート されていません。

# <span id="page-1-2"></span>**L2VPN**アドレスファミリに対する**BGP**サポートに関する 情報

### **L2VPN** アドレス ファミリ

Cisco IOS XE Release 2.6 以降のリリースでは、L2VPN アドレス ファミリのサポートが導入さ れています。L2VPNは、IPセキュリティ (IPsec) または総称ルーティングカプセル化 (GRE) などの暗号化テクノロジーを使用して、セキュアでないネットワーク内で運用されるセキュア なネットワークと定義されています。L2VPNアドレスファミリはBGPルーティングコンフィ ギュレーション モードで設定され、L2VPN アドレス ファミリ内では VPLS Subsequent Address Family Identifier (SAFI) がサポートされています。

L2VPN アドレス ファミリに対する BGP サポートでは、L2VPN エンドポイント プロビジョニ ング情報を配布するBGPをベースとしたオートディスカバリメカニズムが導入されています。 BGP では、エンドポイント プロビジョニング情報を保存する際に個別の L2VPN ルーティング 情報ベース (RIB) が使用されます。これは、レイヤ2VFIが設定されたときに毎回アップデー トされます。プレフィックスおよびパス情報は L2VPN データベースに保存され、ベスト パス が BGP により決定されるようになります。BGP により、アップデート メッセージですべての BGP ネイバーにエンドポイント プロビジョニング情報が配布されるとき、L2VPN ベースの サービスをサポートするために、エンドポイント情報を使用してPseudowireメッシュがセット アップされます。

BGP オートディスカバリ メカニズムにより、Cisco IOS Virtual Private LAN Service (VPLS) 機 能に必要不可欠な L2VPN サービスのセットアップが簡易化されます。VPLS は、高速イーサ ネットを使用した堅牢でスケーラブルな IP MPLS ネットワークによる大規模な LAN として、 地理的に分散した拠点間を接続することで柔軟なサービスの展開を実現します。VPLS の詳細 については、「VPLS [Autodiscovery:](http://www.cisco.com/en/US/docs/ios/mpls/configuration/guide/mp_vpls_auto_bgp.html) BGP Based」機能を参照してください。

L2VPN アドレス ファミリでは、次の BGP コマンドがサポートされています。

- **bgp nexthop**
- **bgp scan-time**
- **neighbor activate**
- **neighbor advertisement-interval**
- **neighbor allowas-in**
- **neighbor capability**
- **neighbor inherit**
- **neighbor maximum-prefix**
- **neighbor next-hop-self**
- **neighbor next-hop-unchanged**
- **neighbor peer-group**
- **neighbor remove-private-as**
- **neighbor route-map**
- **neighbor route-reflector-client**
- **neighbor send-community**
- **neighbor soft-reconfiguration**
- **neighbor soo**
- **neighbor weight**

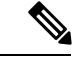

(注)

L2VPN を使用したルート リフレクタでは、**neighbor next-hop-self** コマンドおよび **neighbor next-hop-unchanged** コマンドはサポートされていません。

L2VPN アドレス ファミリ コンフィギュレーションで使用された場合、BGP 内で使用される ルートマップでは、プレフィックス処理、タグ処理、および自動タグ処理に関連するすべての コマンドは無視されます。その他すべてのルート マップ コマンドはサポートされています。

L2VPN アドレス ファミリでは、BGP マルチパスおよびコンフェデレーションはサポートされ ていません。

### **VPLS ID**

VPLS ID は、VPLS ドメインを示す BGP 拡張コミュニティ値です。デフォルトの VPLS ID は BGP 自律システム番号および設定済みの VPN ID を使用して生成されるため、この ID の手動 設定は任意です。VPLS ID は、自律システム番号と任意番号、または IP アドレスと任意番号 のいずれかで構成できます。

VPLS ID は、次のいずれかの形式で入力できます。

• 16 ビット自律システム番号、コロン、32 ビット番号を入力します。次に例を示します。

45000:3

• 32 ビット IP アドレス、コロン、16 ビット番号を入力します。次に例を示します。

192.168.10.15:1

# <span id="page-3-0"></span>**L2VPN**アドレスファミリに対する**BGP**サポートの設定方 法

### **BGP** および **L2VPN** アドレス ファミリを使用した **VPLS** オートディスカ バリの設定

特定の VPLS のメンバーである各プロバイダー エッジ (PE) ルータの VPLS オートディスカ バリを実装するには、次の作業を実行します。Cisco IOS XE Release 2.6 では、エンドポイント プロビジョニング情報が含まれている個別の L2VPN RIB で BGP L2VPN アドレス ファミリが 導入されました。BGP は、レイヤ2 仮想転送インスタンス (VFI) が設定されたときに毎回 アップデートされる L2VPN データベースからのエンドポイント プロビジョニング情報を学習 します。BGP により、アップデート メッセージですべての BGP ネイバーにエンドポイント プ ロビジョニング情報が配布されるとき、L2VPN ベースのサービスをサポートするために、エ ンドポイント情報を使用して Pseudowire メッシュがセットアップされます。

BGP ベースの VPLS オートディスカバリにより、VPLS ネイバーを手動でプロビジョニングす る必要がなくなります。PE ルータが自身を特定の VPLS のメンバーとして設定すると、同じ VPLS内のリモートルータへの接続を設定するために必要な情報が、ディスカバリプロセスに よって配布されます。ディスカバリ プロセスが完了したとき、VPLS の各メンバーは、VPLS

に必要な疑似回線のフルメッシュを形成するようVPLS疑似回線を設定するために必要な情報 を入手済みです。

この作業は下の図のルータ N-PE3 で設定し、ルータ N-PE1 と N-PE2 に対して、別の IP アドレ スを指定するなどの必要な変更を加えて繰り返す必要があります。これらのルータの詳細な設 定については、下の図を参照してください。

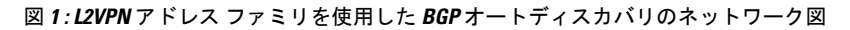

#### N-PE - Network-facing PE router U-PE - User-facing PE router

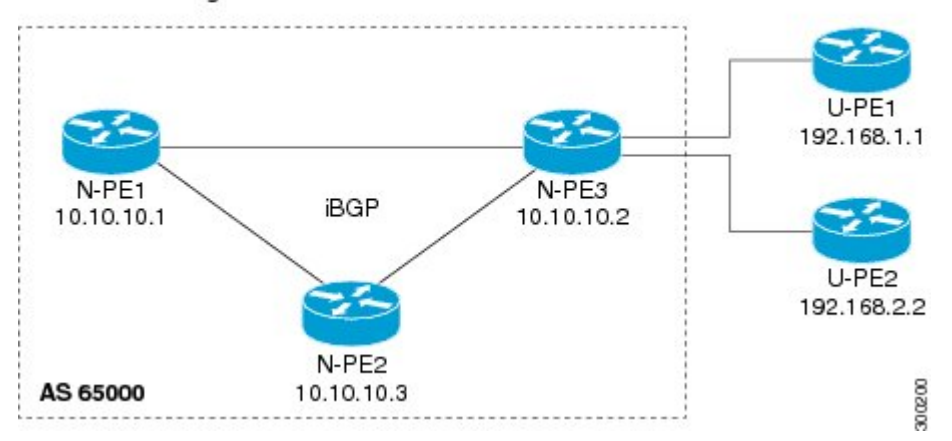

この作業では、レイヤ 2 ルータ ID、VPN ID、VPLS ID を使用して上の図の PE ルータ N-PE3 を設定し、同じ VPLS ドメイン内にある他の PE ルータが自動的に検出されるように設定しま す。BGPセッションが作成され、L2VPNアドレスファミリでBGPネイバーがアクティブにな ります。最後に、2つのオプション**show**コマンドを入力して、この作業の手順を検証します。

#### 始める前に

この作業は、MPLS が VPLS オプションを使用して設定されていることを前提にしています。 詳細については、「VPLS Autodiscovery: BGP Based」機能を参照してください。

#### 手順の概要

- **1. enable**
- **2. configure terminal**
- **3. l2 router-id** *ip-address*
- **4. l2 vfi** *vfi-name* **autodiscovery**
- **5. vpn id** *vpn-id*
- **6. vpls-id** *vpls-id*
- **7. exit**
- **8.** 手順 4 ~ 6 を繰り返して、他の L2 VFI および関連する VPN および VPLS ID を設定しま す。
- **9. router bgp** *autonomous-system-number*
- **10. no bgp default ipv4-unicast**
- **11. bgp log-neighbor-changes**
- **12. bgp update-delay** *seconds*
- **13. neighbor** {*ip-address*| *peer-group-name*} **remote-as** *autonomous-system-number*
- **14. neighbor** {*ip-address*| *peer-group-name*} **update-source** *interface-type interface-number*
- **15.** 他の BGP ネイバーを設定する場合は、手順 13 と 14 を繰り返します。
- **16. address-family l2vpn** [**vpls**]
- **17. neighbor** *ip-address* **activate**
- **18. neighbor** {*ip-address*| *peer-group-name*} **send-community**[**both**| **standard**| **extended**]
- **19.** 手順17と18を繰り返して、L2VPNアドレスファミリ内の他のBGPネイバーをアクティ ブにします。
- **20. end**
- **21. show vfi**
- **22. show ip bgp l2vpn vpls** {**all** | **rd** *vpn-rd*}

#### 手順の詳細

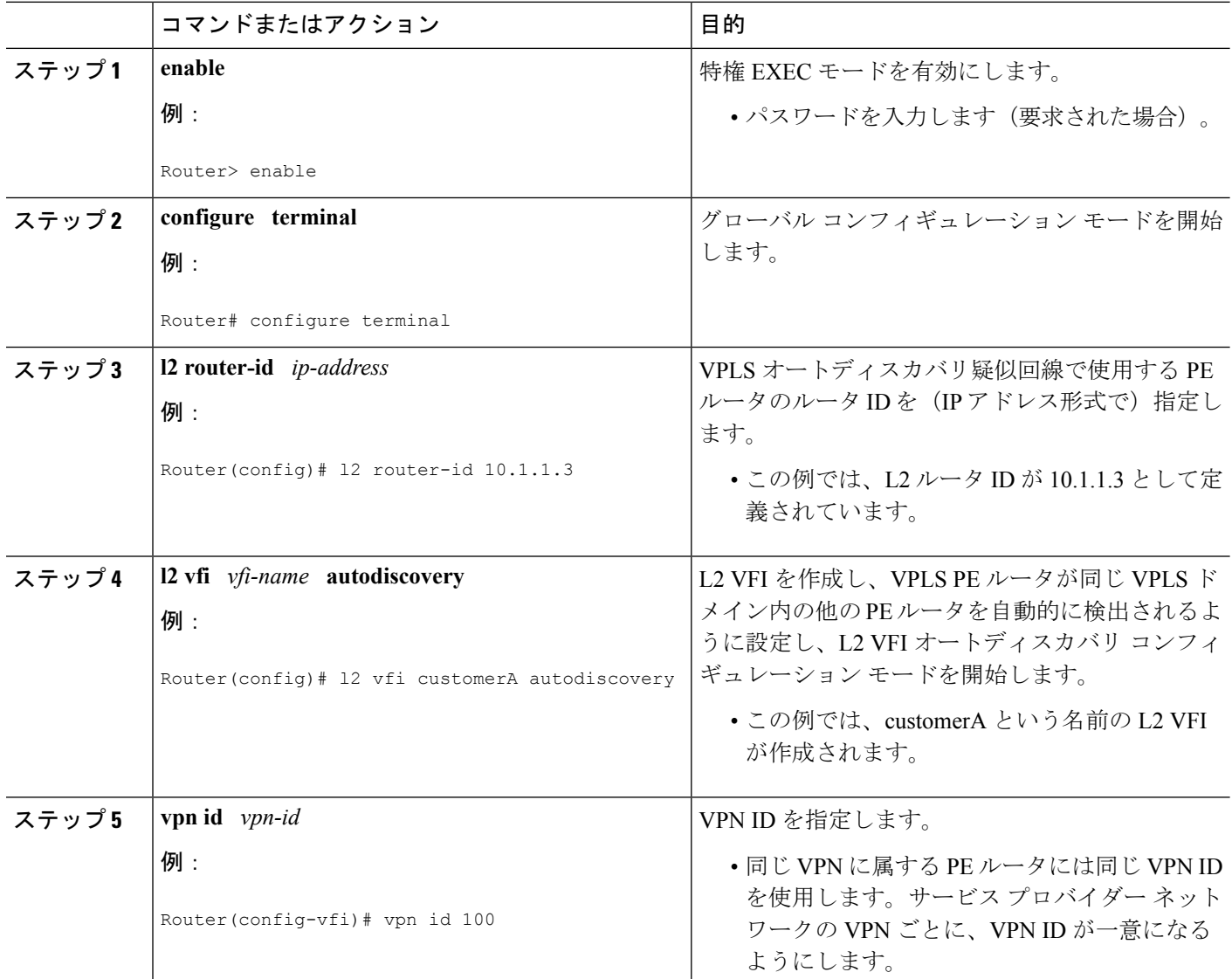

ш

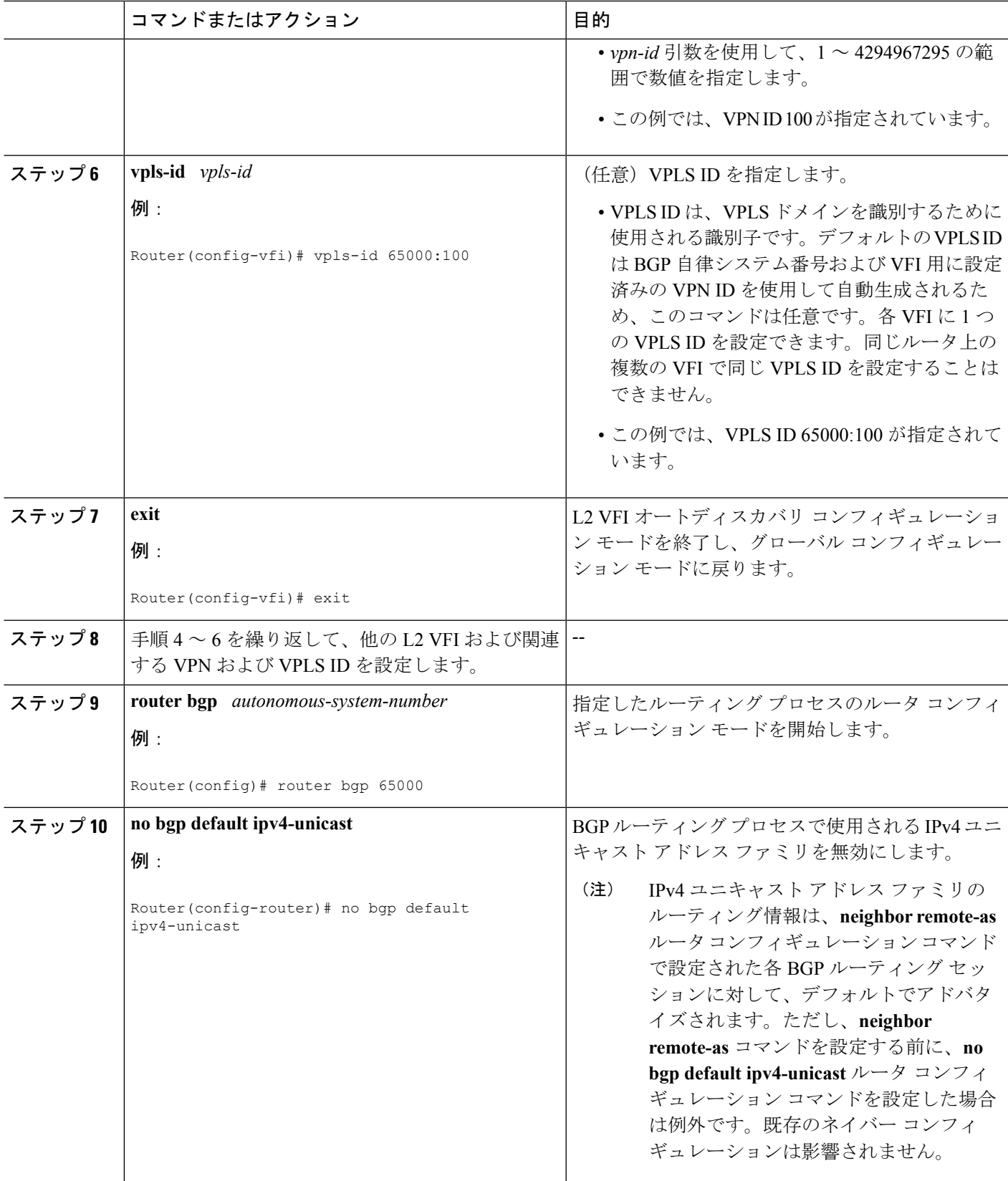

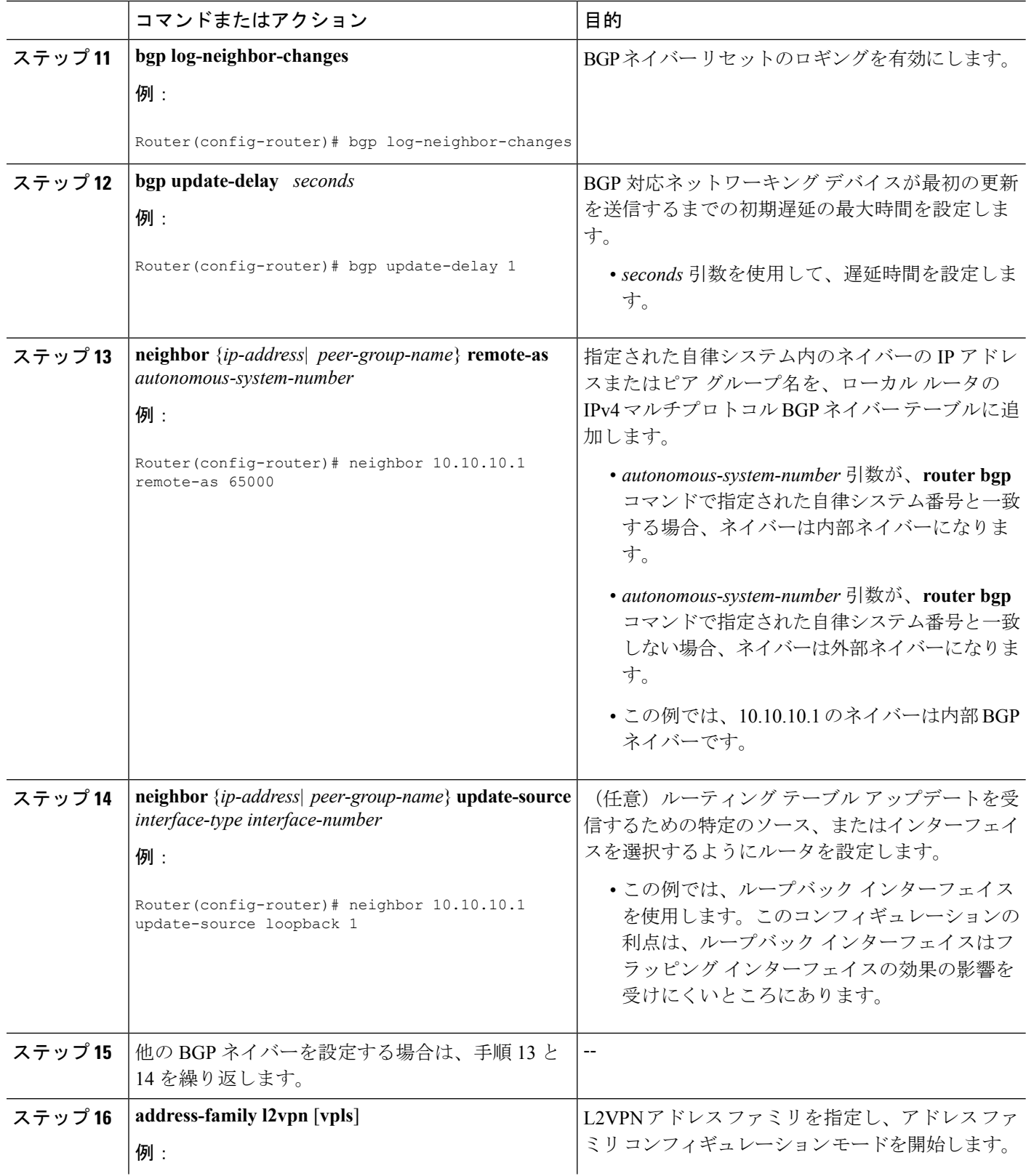

ш

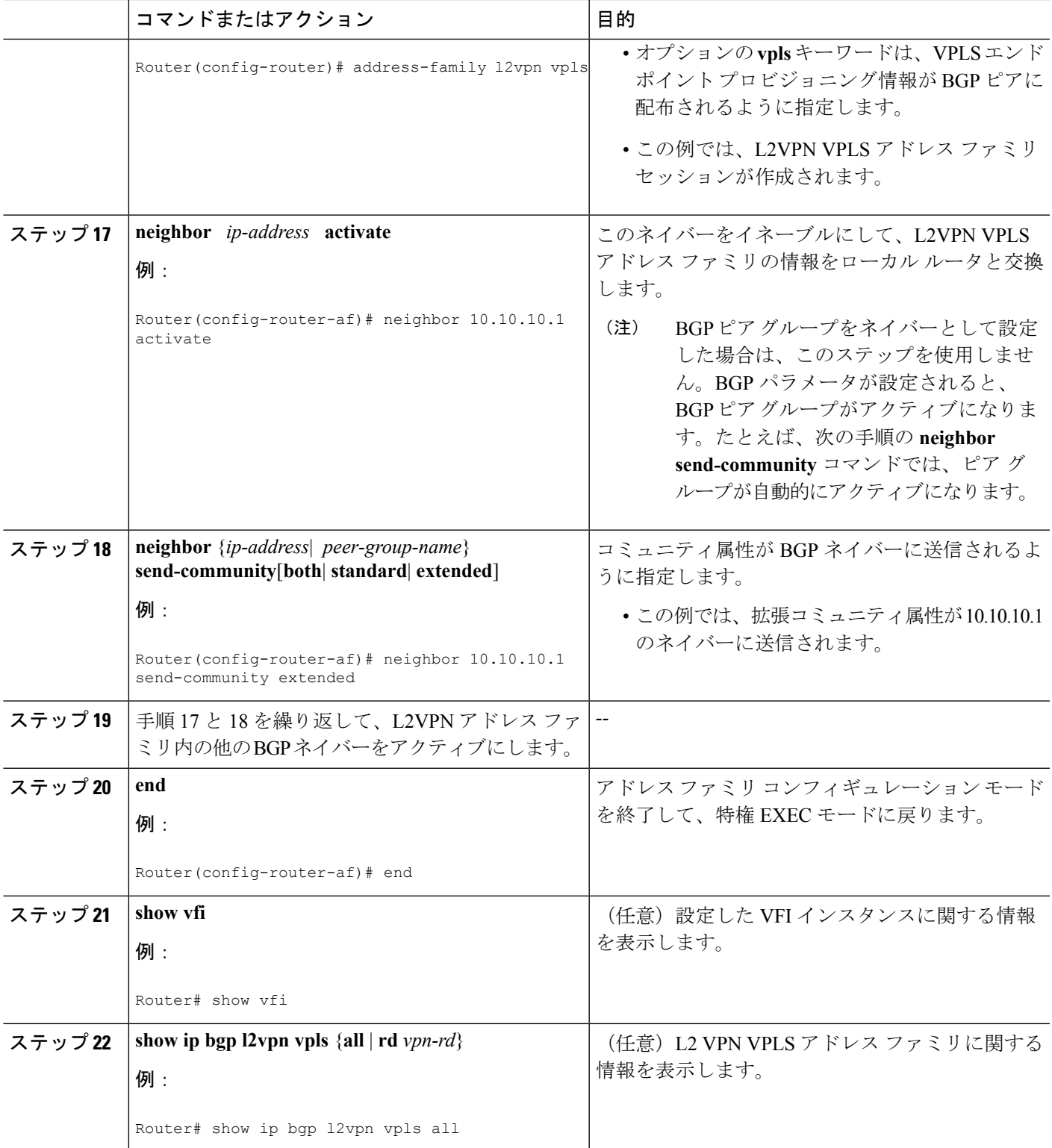

#### 例

次に、CustomerA と CustomerB という 2 つの VFI と、それらに関連付けられた VPN お よび VPLS ID を表示する **show vfi** コマンドの出力例を示します。

```
Router# show vfi
```

```
Legend: RT=Route-target, S=Split-horizon, Y=Yes, N=No
VFI name: customerA, state: down, type: multipoint
 VPN ID: 100, VPLS-ID: 65000:100
 RD: 65000:100, RT: 65000:100
 Local attachment circuits:
 Neighbors connected via pseudowires:
 Peer Address VC ID Discovered Router ID S
 10.10.10.1    100    10.10.10.99    Y
VFI name: customerB, state: down, type: multipoint
 VPN ID: 200, VPLS-ID: 65000:200
 RD: 65000:200, RT: 65000:200
 Local attachment circuits:
 Neighbors connected via pseudowires:
 Peer Address  VC ID  Discovered Router ID  S
 10.10.10.3 200 10.10.10.98 Y
```

```
Router# show ip bgp l2vpn vpls all
BGP table version is 5, local router ID is 10.10.10.2
Status codes: s suppressed, d damped, h history, * valid, > best, i - internal,
           r RIB-failure, S Stale
Origin codes: i - IGP, e - EGP, ? - incomplete
Network Next Hop Metric LocPrf Weight Path
Route Distinguisher: 65000:100
*> 65000:100:10.10.10.1/96
               0.0.0.0 32768 ?
*>i65000:100:192.168.1.1/96
                10.10.10.2 0 100 0 ?
Route Distinguisher: 65000:200
*> 65000:200:10.10.10.3/96
                0.0.0.0 32768 ?
*>i65000:200:192.168.2.2/96
                10.10.10.2 0 100 0 ?
```
### 次の作業

その他の VPLS 機能を設定するには、『*MPLS Layer 2 VPNs Configuration Guide*』の「VPLS Autodiscovery: BGP Based」モジュールを参照してください。

次に、VPN ルート識別子によって識別された 2 つの VFI を表示する **show ip bgp l2vpn vpls all** コマンドの出力例を示します。

## <span id="page-10-0"></span>**L2VPN**アドレスファミリに対する**BGP**サポートの設定例

### 例:**BGP** および **L2VPN** アドレス ファミリを使用した **VPLS** 自動検出の 設定

この設定例では、下の図に示す自律システム 65000 のすべてのルータが L2VPN アドレス ファ ミリのBPGサポートを提供するように設定されています。VPLSオートディスカバリはイネー ブルで、L2 VFI および VPN ID が設定されています。VPLS エンドポイント プロビジョニング 情報が個別の L2VPN RIB に保存され、BGP 更新メッセージで他の BGP ピアに配布されるよう に、BGPネイバーがL2VPNアドレスファミリで設定およびアクティブ化されます。BGPピア でエンドポイント情報が受信されると、L2VPN ベースのサービスをサポートするために Pseudowire メッシュが設定されます。

図 **2 : BGP** および **L2VPN** アドレス ファミリを使用した **VPLS** オートディスカバリのネットワーク図

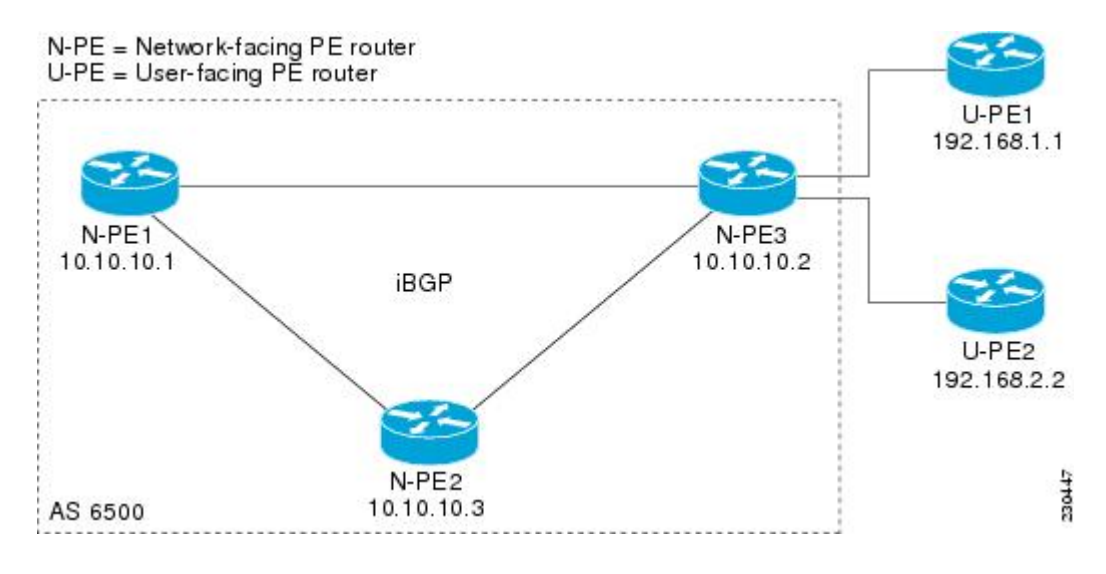

#### ルータ **N-PE1**

```
ip subnet-zero
ip cef
no ip dhcp use vrf connected
!
no mpls traffic-eng auto-bw timers frequency 0
mpls label range 1000 2000
mpls label protocol ldp
l2 router-id 10.1.1.1
l2 vfi auto autodiscovery
vpn id 100
!
pseudowire-class mpls
encapsulation mpls
!
interface Loopback1
```

```
ip address 10.1.1.1 255.255.255.255
!
interface GigabitEthernet0/0/1
description Backbone interface
ip address 10.0.0.1 255.255.255.0
mpls ip
!
router ospf 1
log-adjacency-changes
network 10.10.1.0 0.0.0.255 area 0
network 192.168.0.0 0.0.0.255 area 0
!
router bgp 65000
no bgp default ipv4-unicast
bgp log-neighbor-changes
bgp update-delay 1
neighbor 10.10.10.2 remote-as 65000
neighbor 10.10.10.2 update-source Loopback 1
neighbor 10.10.10.3 remote-as 65000
neighbor 10.10.10.3 update-source Loopback 1
!
address-family l2vpn vpls
neighbor 10.10.10.2 activate
neighbor 10.10.10.2 send-community extended
neighbor 10.10.10.3 activate
neighbor 10.10.10.3 send-community extended
exit-address-family
!
ip classless
```
#### ルータ **N-PE2**

```
ip subnet-zero
ip cef
no ip dhcp use vrf connected
!
no mpls traffic-eng auto-bw timers frequency 0
mpls label range 2000 3000
mpls label protocol ldp
l2 router-id 10.1.1.2
l2 vfi auto autodiscovery
vpn id 100
!
pseudowire-class mpls
encapsulation mpls
!
interface Loopback1
ip address 10.1.1.2 255.255.255.255
!
interface GigabitEthernet0/0/1
description Backbone interface
ip address 10.0.0.2 255.255.255.0
mpls ip
!
router ospf 1
log-adjacency-changes
network 10.10.1.0 0.0.0.255 area 0
network 192.168.0.0 0.0.0.255 area 0
!
router bgp 65000
no bgp default ipv4-unicast
bgp log-neighbor-changes
bgp update-delay 1
```

```
neighbor 10.10.10.1 remote-as 65000
 neighbor 10.10.10.1 update-source Loopback1
 neighbor 10.10.10.3 remote-as 65000
neighbor 10.10.10.3 update-source Loopback1
!
 address-family l2vpn vpls
neighbor 10.10.10.1 activate
neighbor 10.10.10.1 send-community extended
neighbor 10.10.10.3 activate
neighbor 10.10.10.3 send-community extended
exit-address-family
!
ip classless
```
#### ルータ **N-PE3**

```
ip subnet-zero
ip cef
no ip dhcp use vrf connected
!
no mpls traffic-eng auto-bw timers frequency 0
mpls label range 2000 3000
mpls label protocol ldp
l2 router-id 10.1.1.3
l2 vfi auto autodiscovery
vpn id 100
!
pseudowire-class mpls
encapsulation mpls
!
interface Loopback1
ip address 10.1.1.3 255.255.255.255
!
interface GigabitEthernet0/0/1
description Backbone interface
ip address 10.0.0.3 255.255.255.0
mpls ip
!
router ospf 1
log-adjacency-changes
network 10.10.1.0 0.0.0.255 area 0
network 192.168.0.0 0.0.0.255 area 0
!
router bgp 65000
no bgp default ipv4-unicast
bgp log-neighbor-changes
bgp update-delay 1
neighbor 10.10.10.1 remote-as 65000
neighbor 10.10.10.1 update-source Loopback1
neighbor 10.10.10.2 remote-as 65000
neighbor 10.10.10.2 update-source Loopback1
!
address-family l2vpn vpls
neighbor 10.10.10.1 activate
neighbor 10.10.10.1 send-community extended
neighbor 10.10.10.2 activate
neighbor 10.10.10.2 send-community extended
 exit-address-family
!
ip classless
```
## <span id="page-13-0"></span>次の作業

VPLS 自動検出の設定の詳細については、『*MPLSLayer 2 VPNs Configuration Guide*』の「VPLS Autodiscovery: BGP Based」モジュールを参照してください。

## <span id="page-13-1"></span>その他の参考資料

関連資料

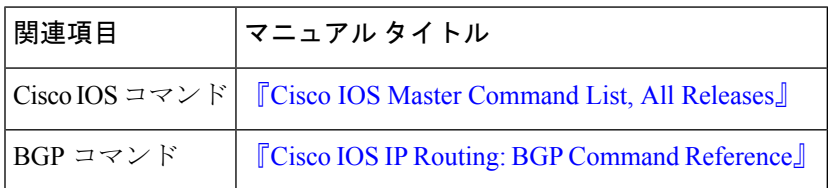

#### **MIB**

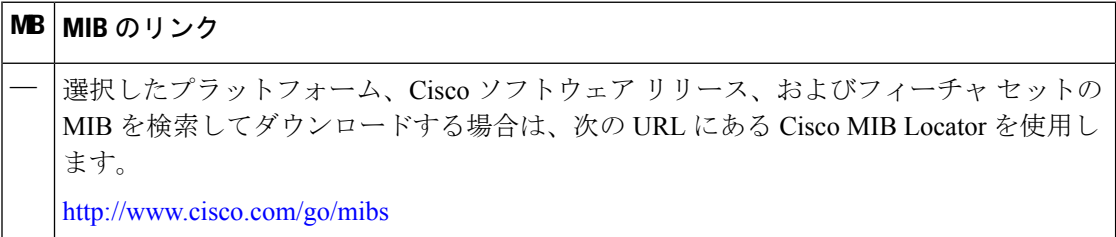

#### シスコのテクニカル サポート

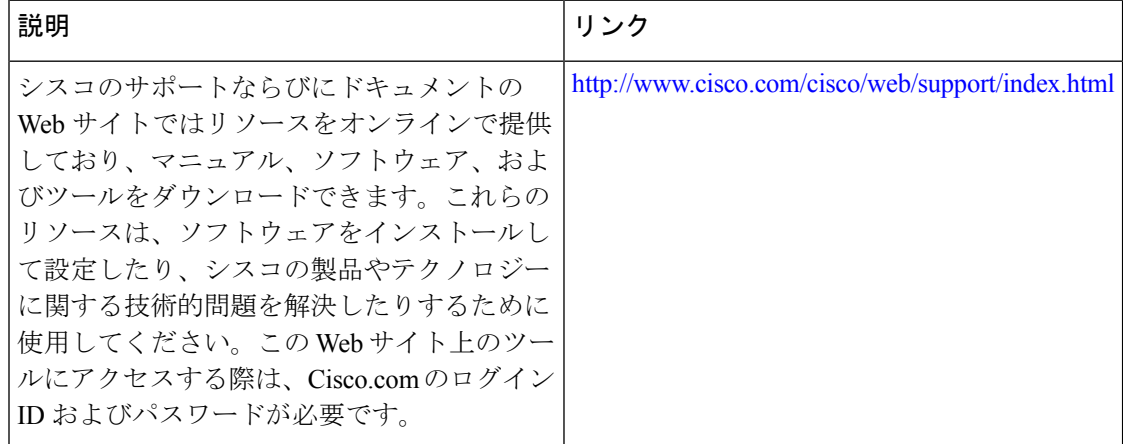

# <span id="page-14-0"></span>**L2VPN**アドレスファミリに対する**BGP**サポートに関する 機能情報

次の表に、このモジュールで説明した機能に関するリリース情報を示します。この表は、ソフ トウェア リリース トレインで各機能のサポートが導入されたときのソフトウェア リリースだ けを示しています。その機能は、特に断りがない限り、それ以降の一連のソフトウェアリリー スでもサポートされます。

プラットフォームのサポートおよびシスコ ソフトウェア イメージのサポートに関する情報を 検索するには、CiscoFeature Navigator を使用します。CiscoFeature Navigator にアクセスするに は、[www.cisco.com/go/cfn](http://www.cisco.com/go/cfn) に移動します。Cisco.com のアカウントは必要ありません。

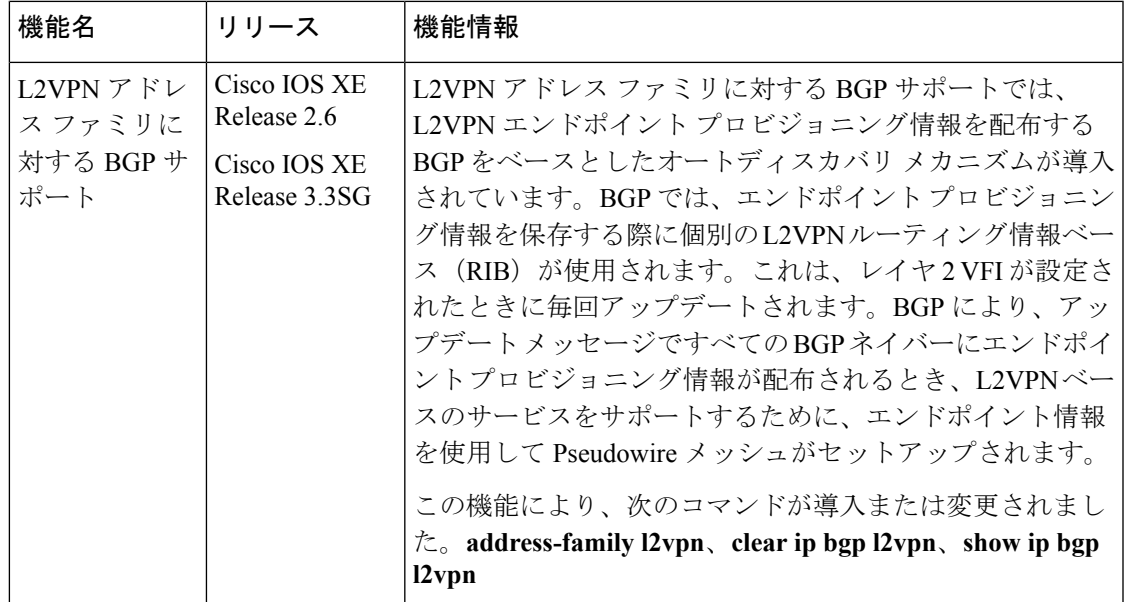

表 **<sup>1</sup> : L2VPN** アドレス ファミリに対する **BGP** サポートに関する機能情報

**16**